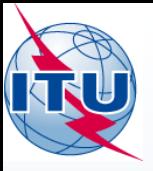

### Coordination Request

Capture exercise, Validation, and Correction

AKIM FALOU DINE, **ITU-BR/SSD/SPR** akim.faloudine@itu.int

Union internationale des télécommunications

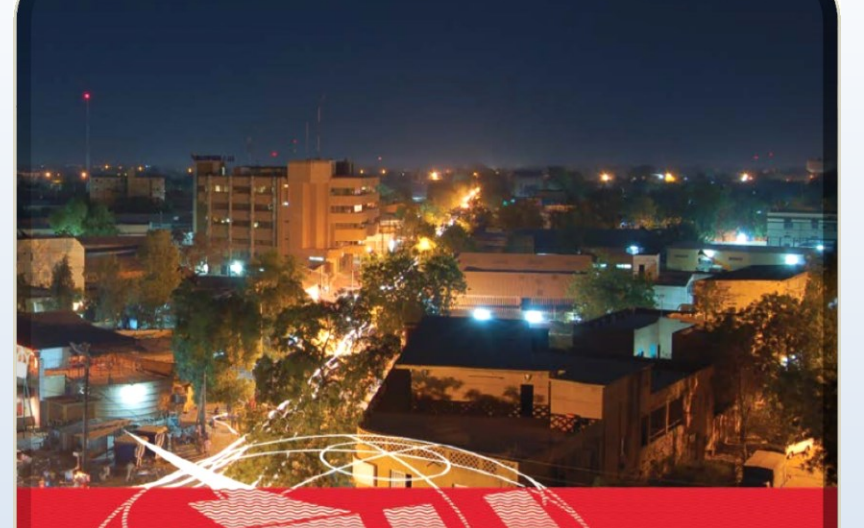

UIT - UAT SÉMINAIRE RÉGIONAL DES RADIOCOMMUNICATIONS POUR L'AFRIQUE

### **NIAMEY, NIGER 20-24 AVRIL 2015**

www.itu.int/go/ITU-R/seminars

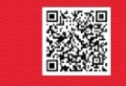

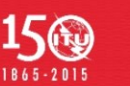

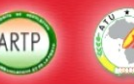

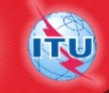

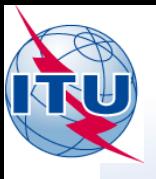

### SpaceCap: First steps

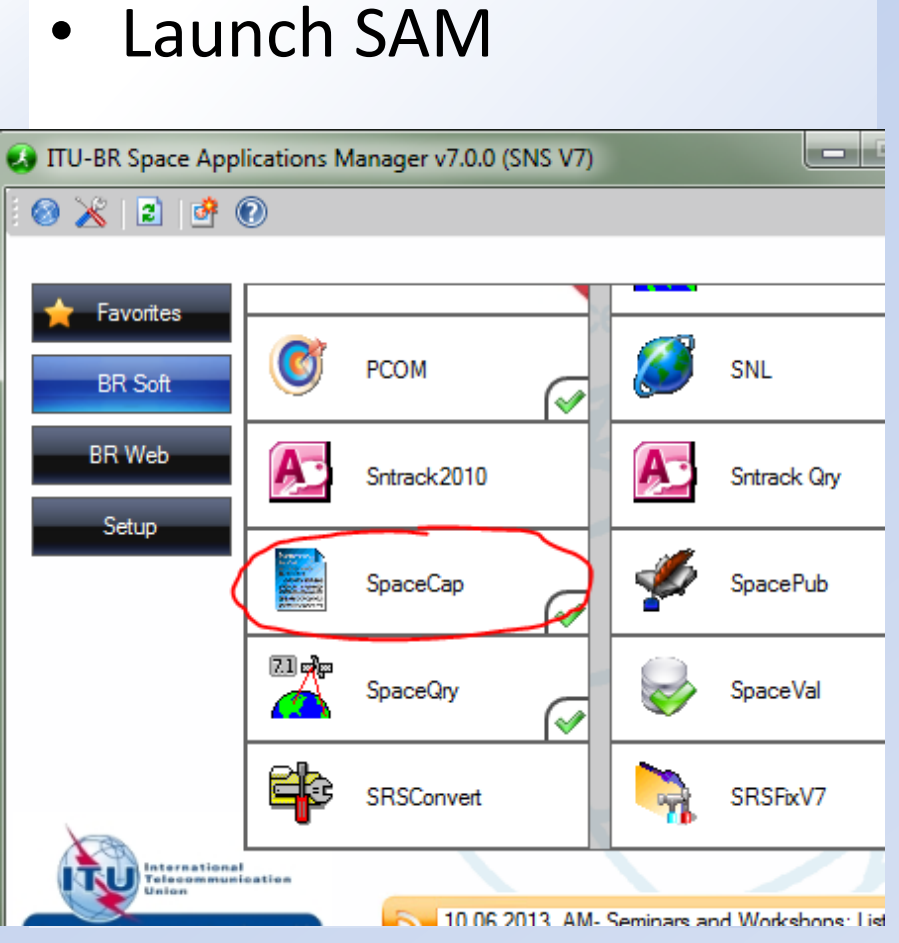

• Launch SpaceCap

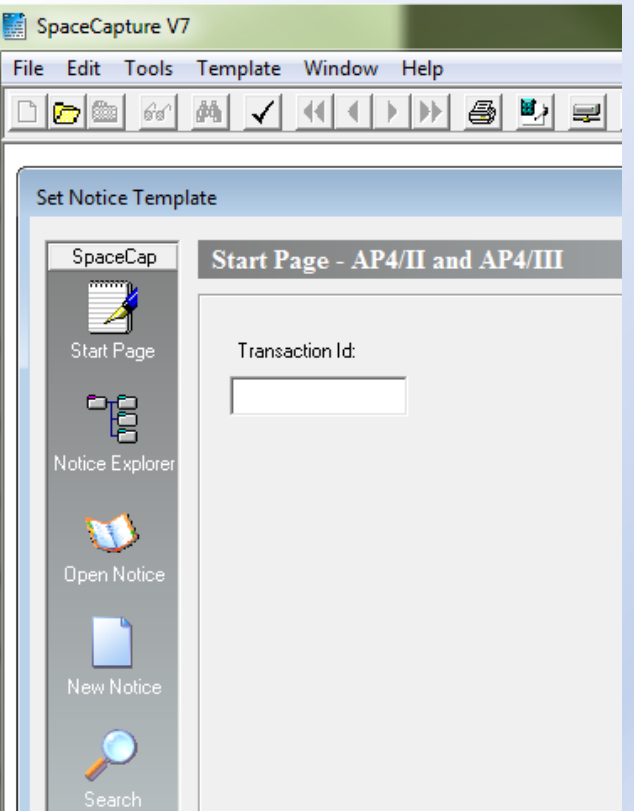

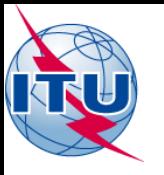

### SpaceCap: new database

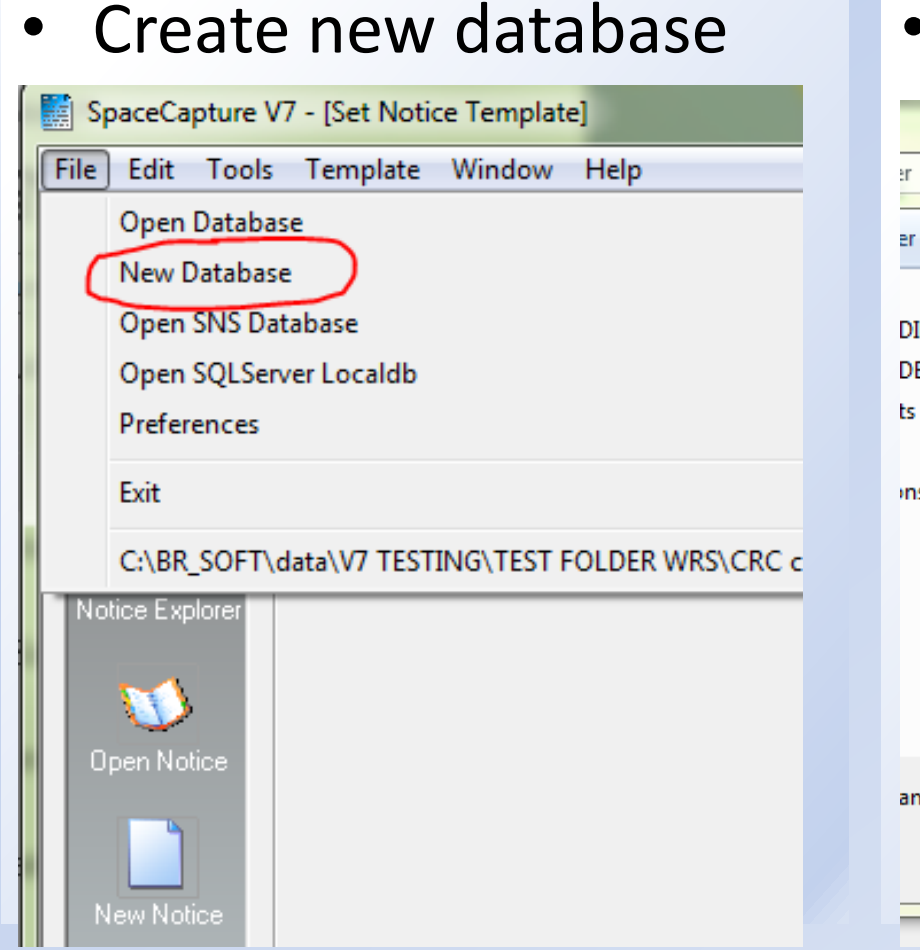

```
· Call it "GSOSAT"
```
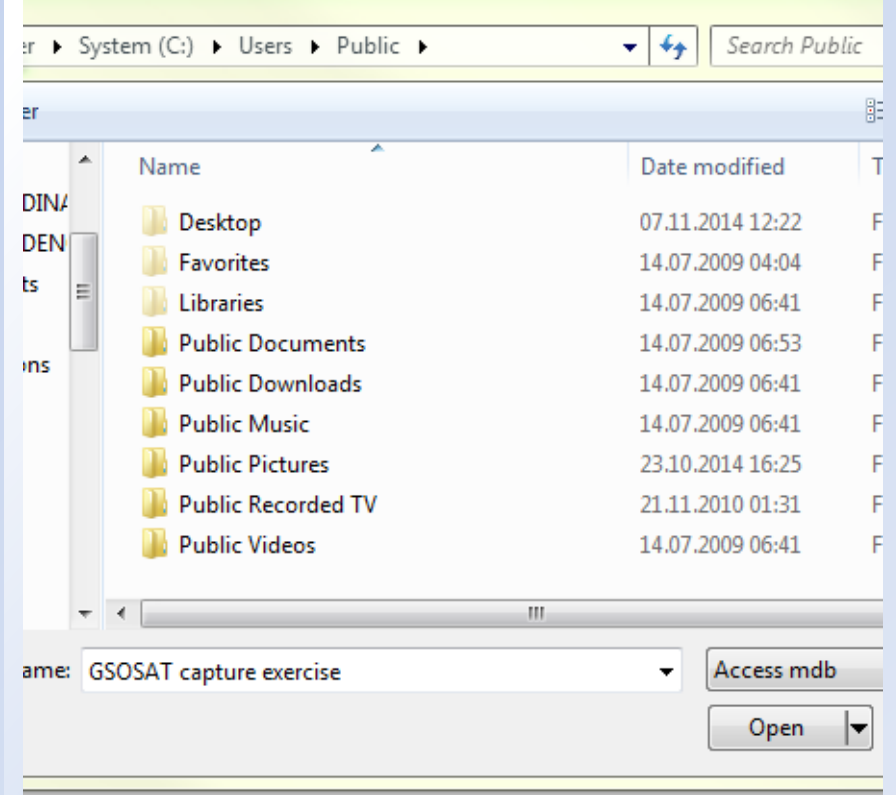

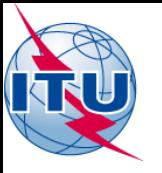

## New coordination notice

• Select type of notice • Verify current database and click "New Notice" Set Notice Template RAST CL **Start Page - AP4/II and AP4/III CL CR/NOTIF CL** API CL PLAN CL RS49/552 SpaceCap Start Page Transaction Id: 優 Station name Date roy. **Status** ·명 Control Box-Count=1 Show Notice Explore 21.11.2014 01  $88$  Clone  $\triangleright$  Export Open Notice Delete Ж New Notice Current DB : C:\Users\jonesgor\Document<mark>s\GSOSAT.mdb | 1</mark>

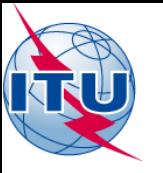

### Basic network information

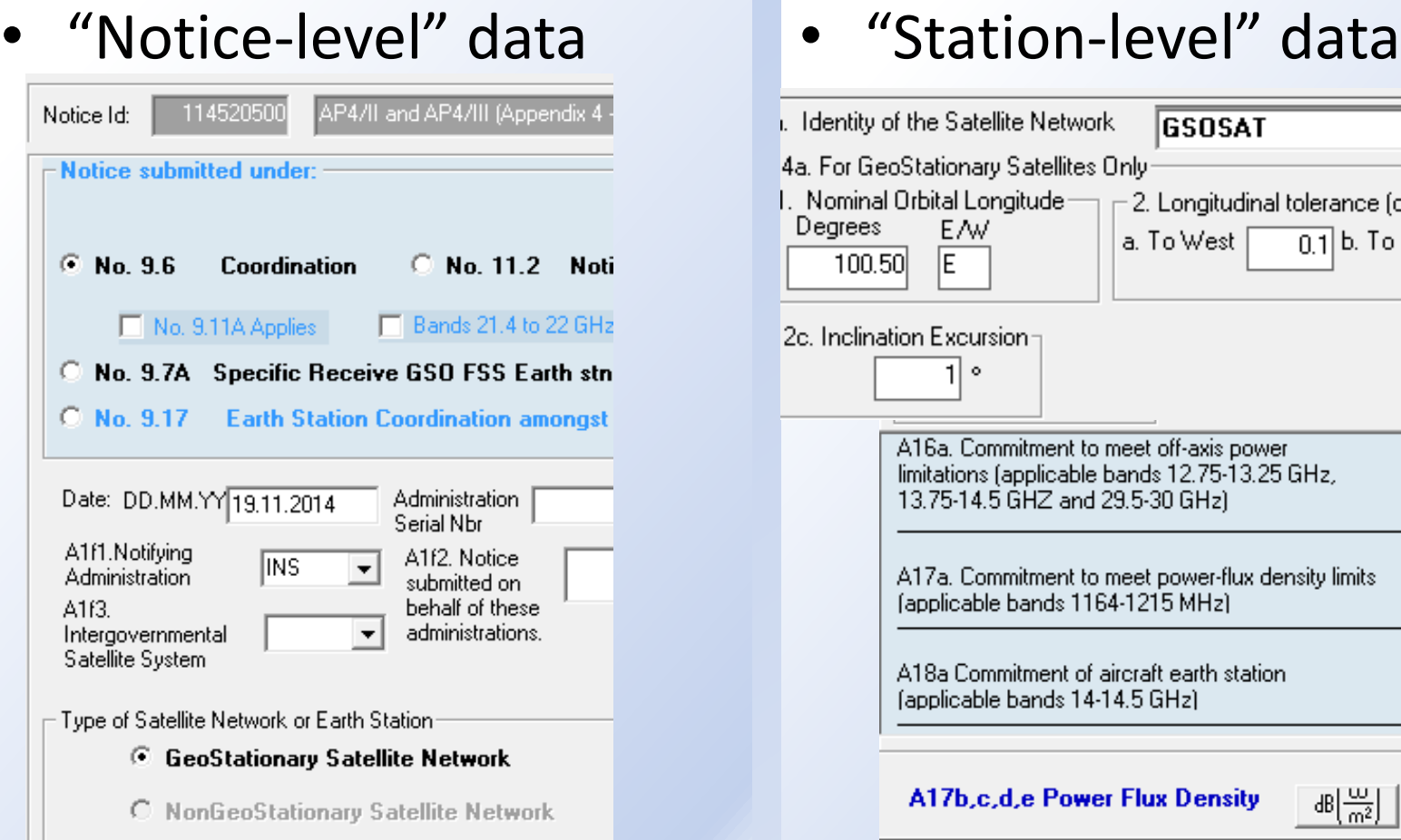

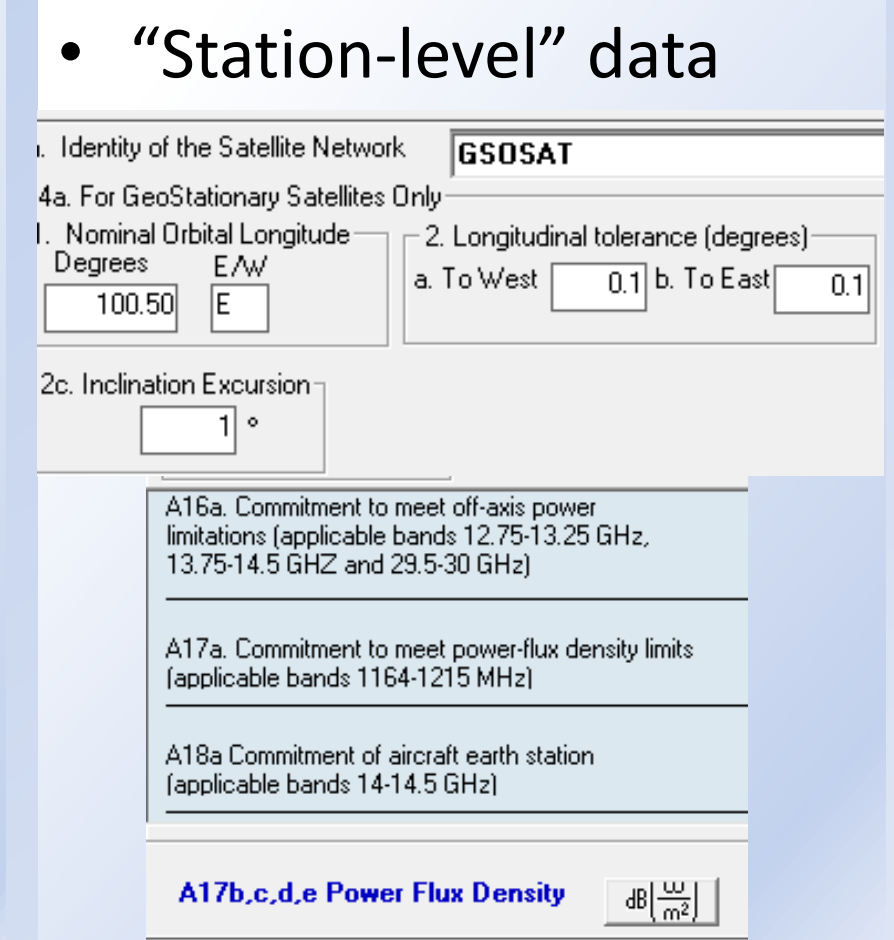

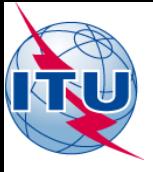

### Uplink characteristics

### • Click on the "Beam" tab

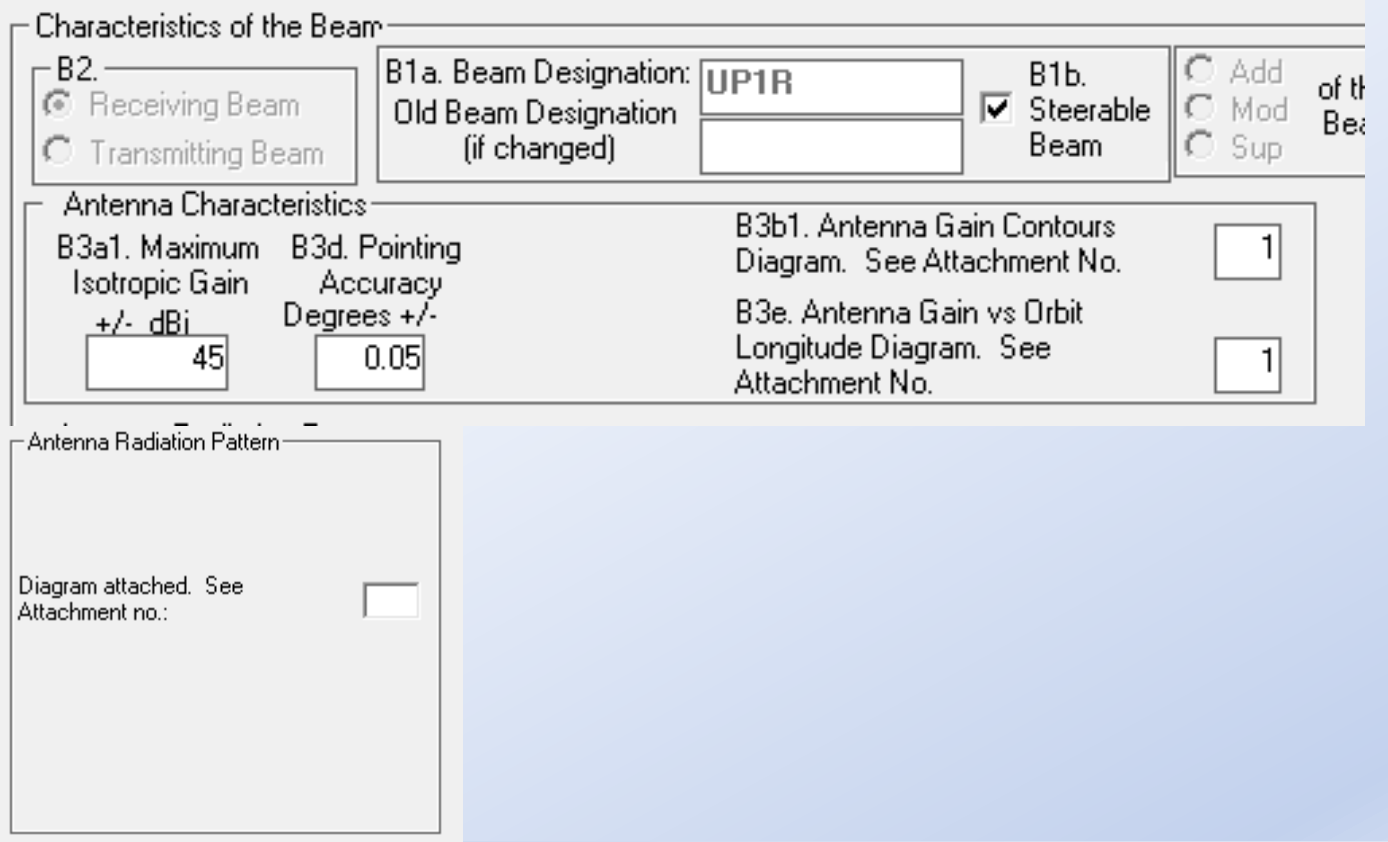

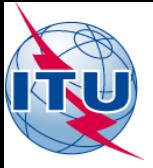

### "Group-level" data

### • Click "Group" tab: "Common characteristics"

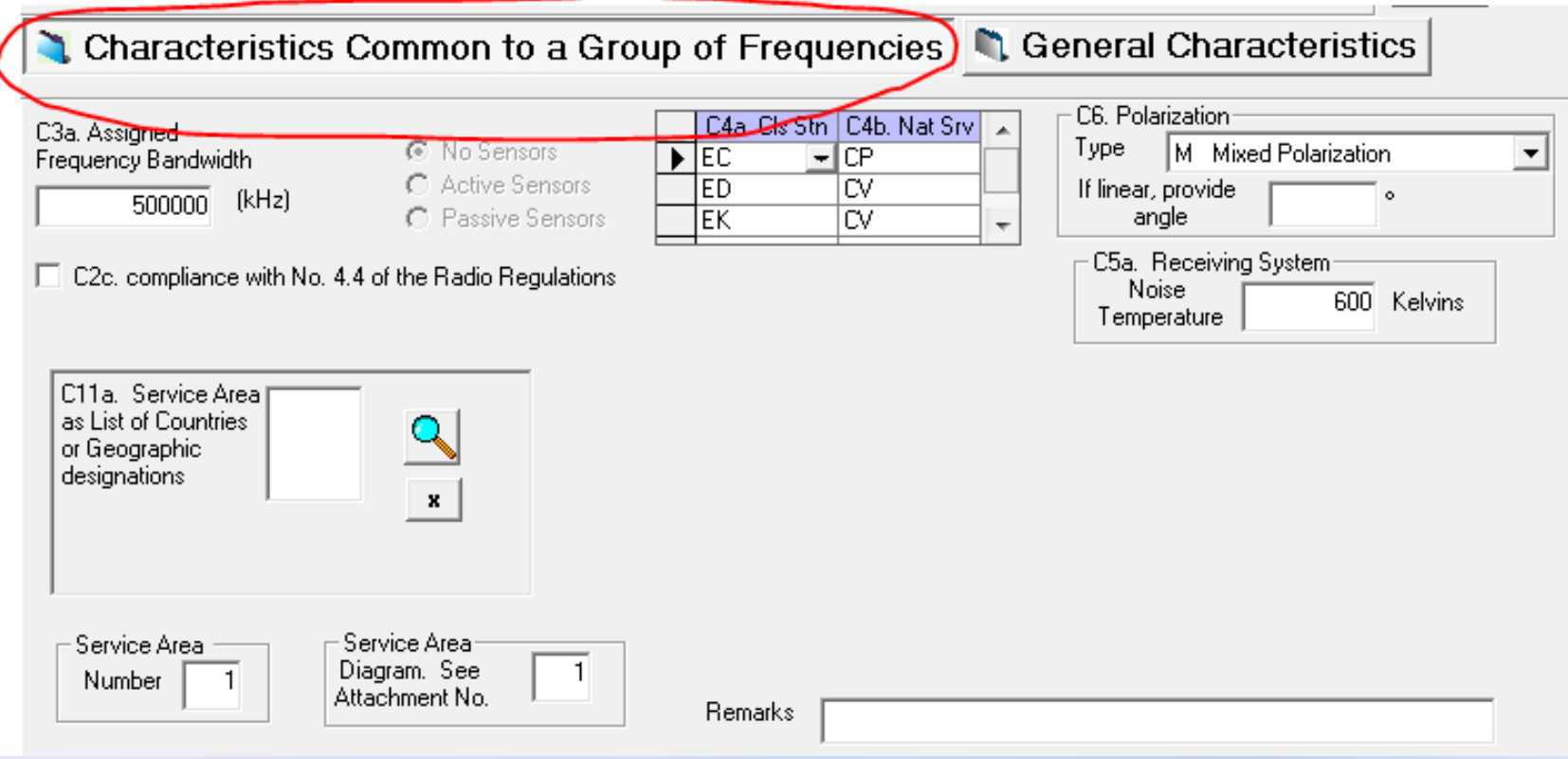

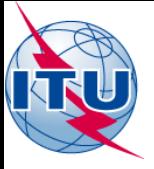

### "Group-level" data

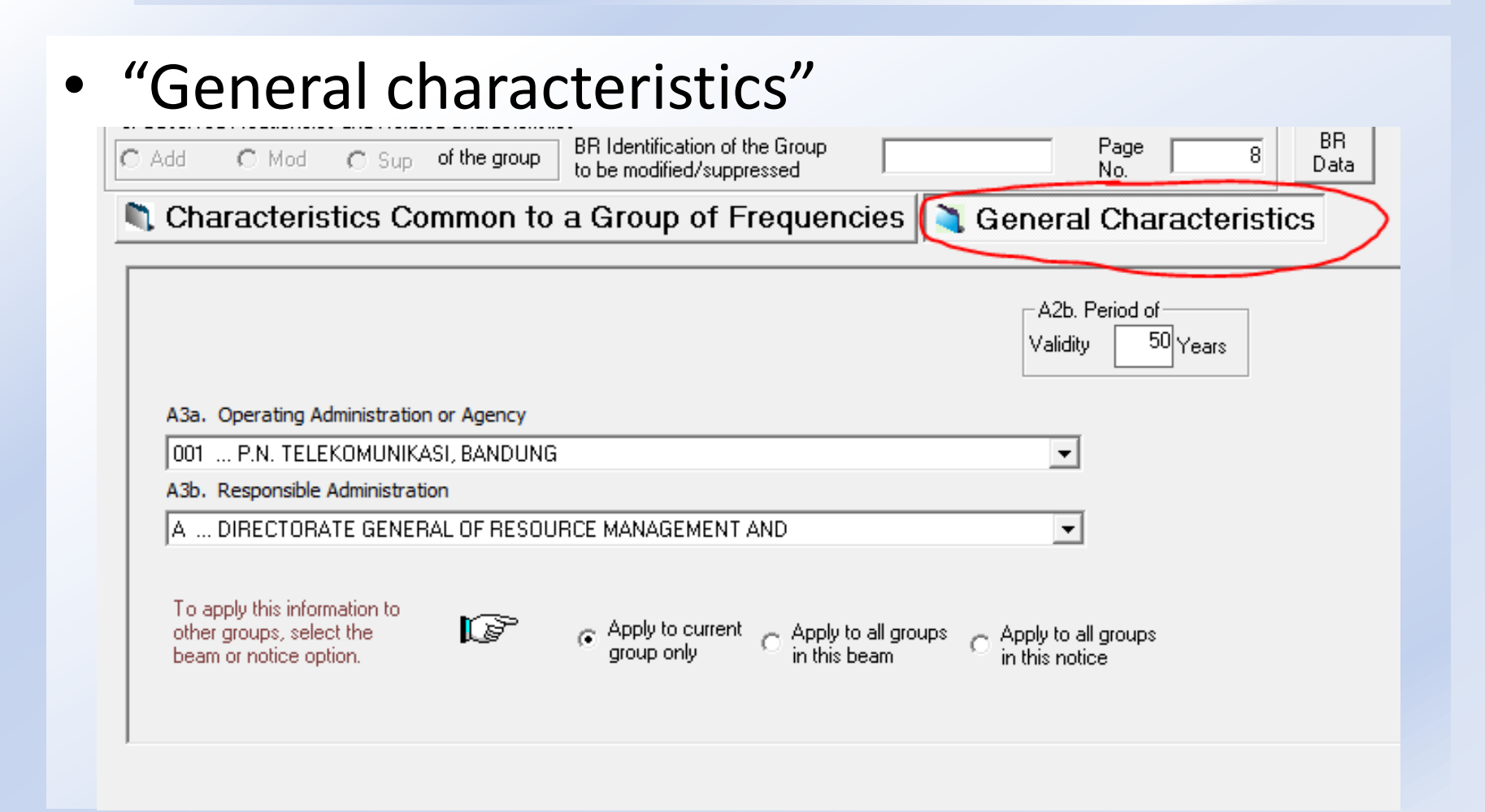

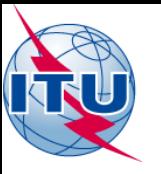

## Other "Group-level" data

• Emissions data

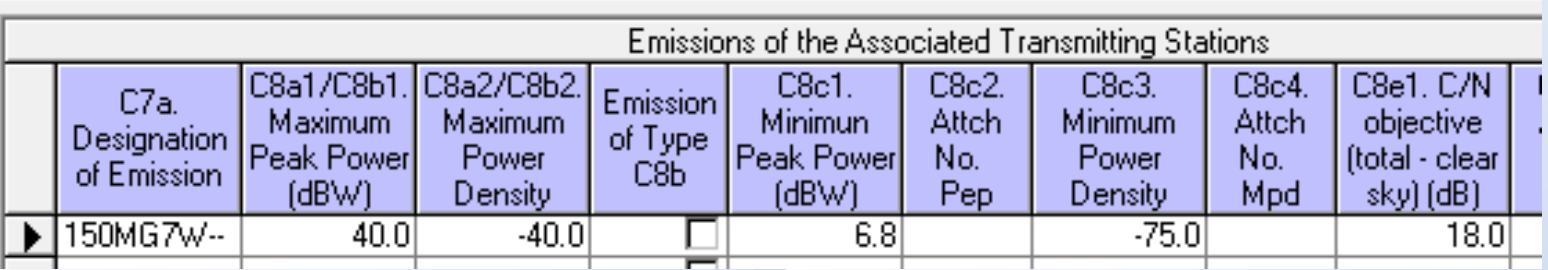

• Frequency assignments • Special Section

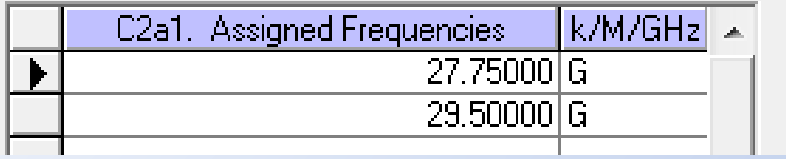

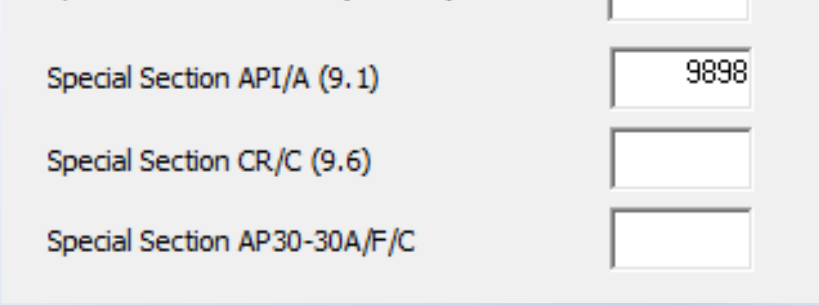

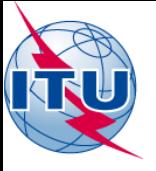

### Associated Earth Station

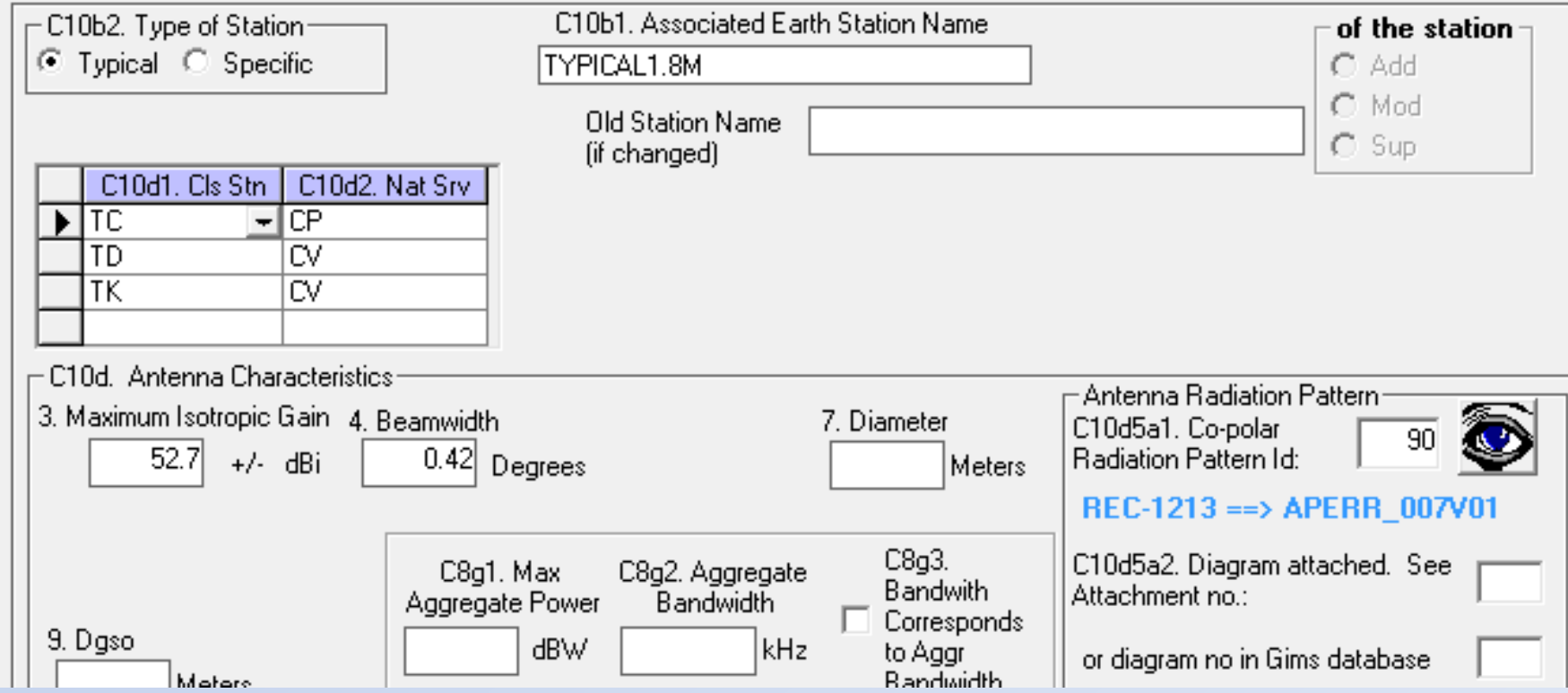

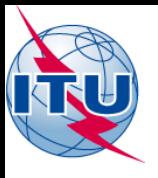

## New or Clone group

• Using "Edit" menu • Or, right-click

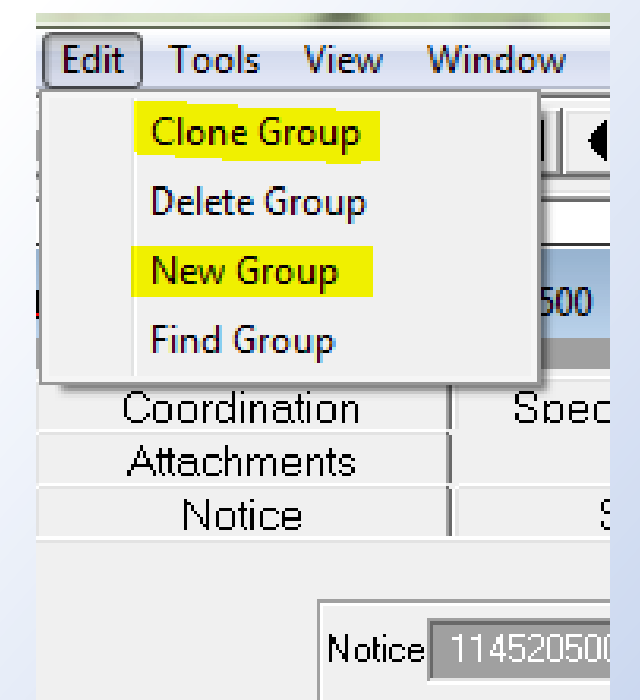

3. Observed Frequ

 $O<sub>1</sub>$ 

 $C$  Add

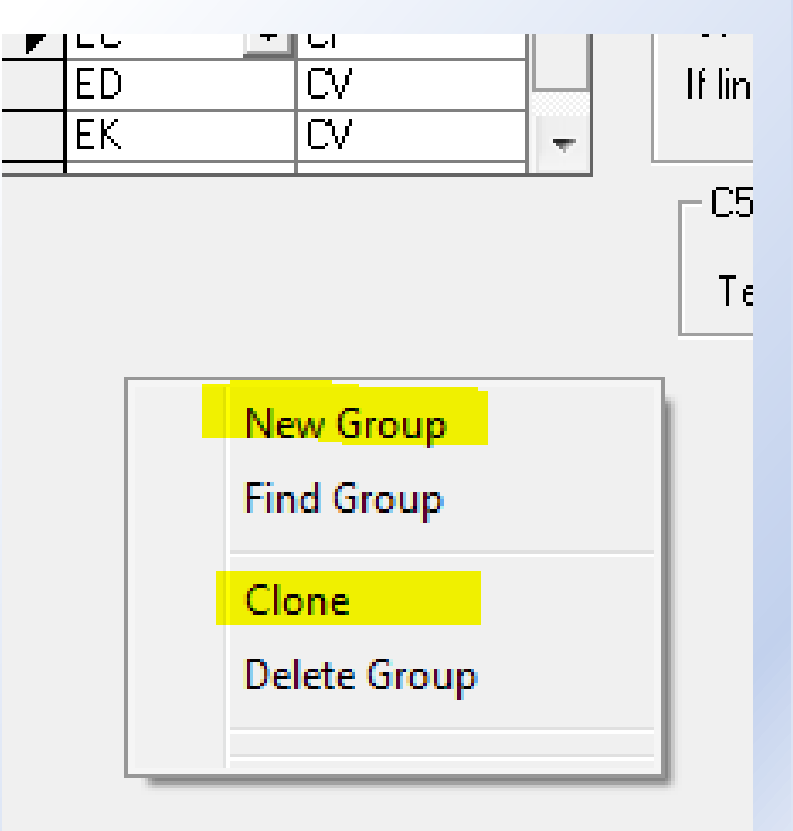

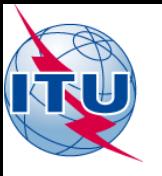

# Using a clone of the first group

• Change the frequency assignments (under "Frequencies" tab)

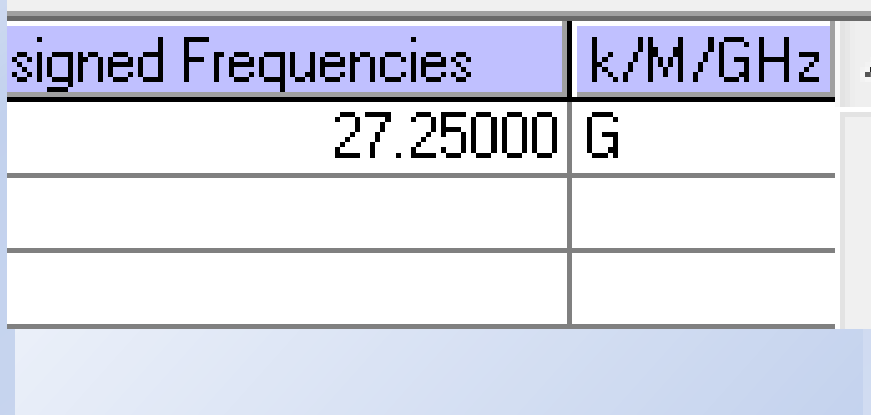

• Change Service Area Number  $1 \rightarrow 2$  (under "Group" tab)

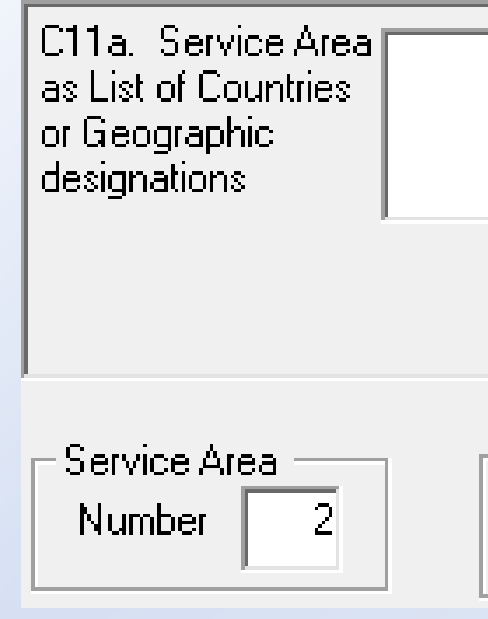

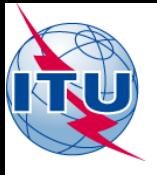

### Return to "Beam" tab

• Create a new beam ("Edit"menu or right-click)

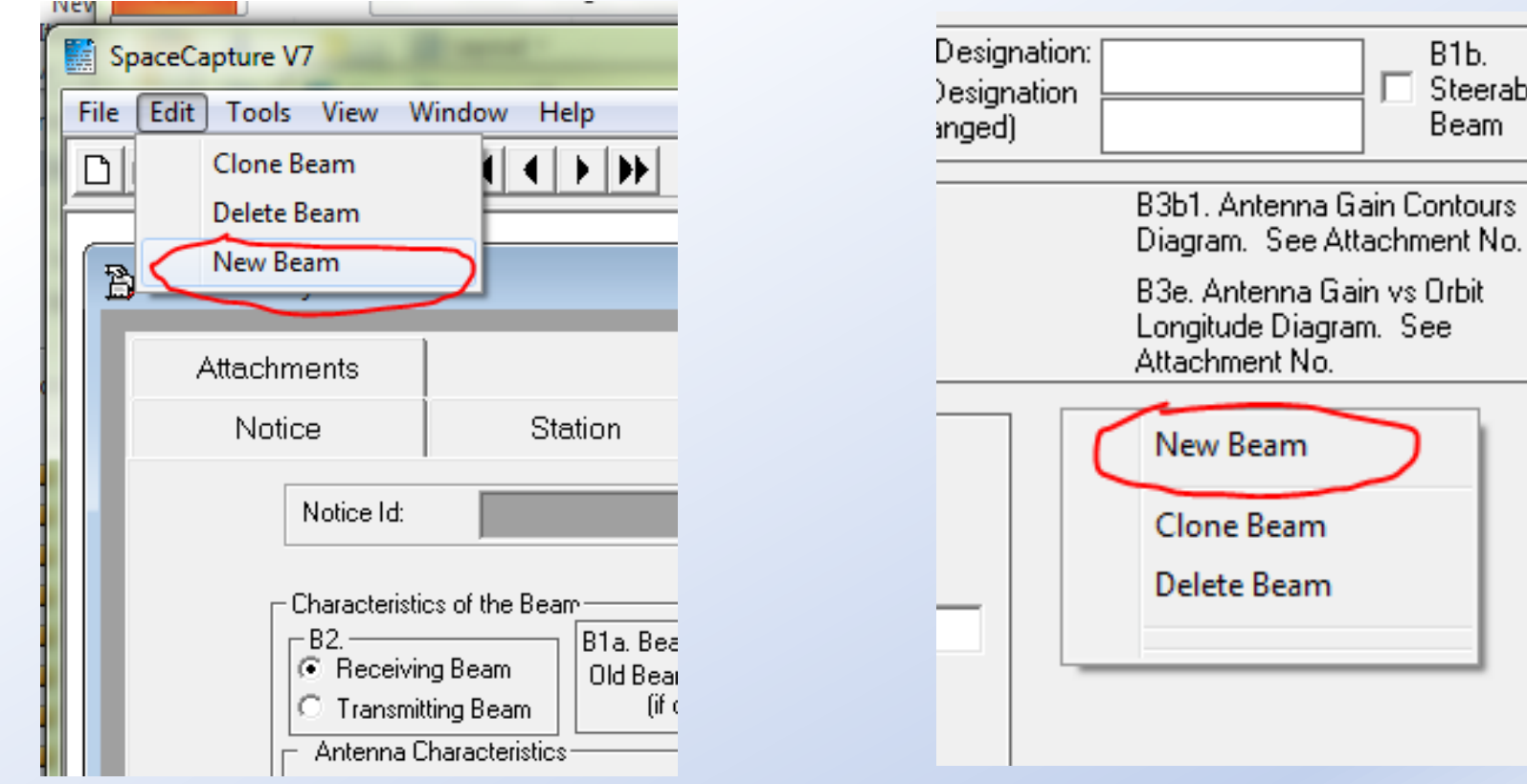

**B1b.** Steerable **Beam** 

See

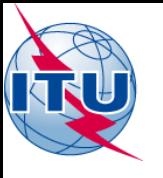

# Closing and Opening a Notice

• Icon buttons • File menu

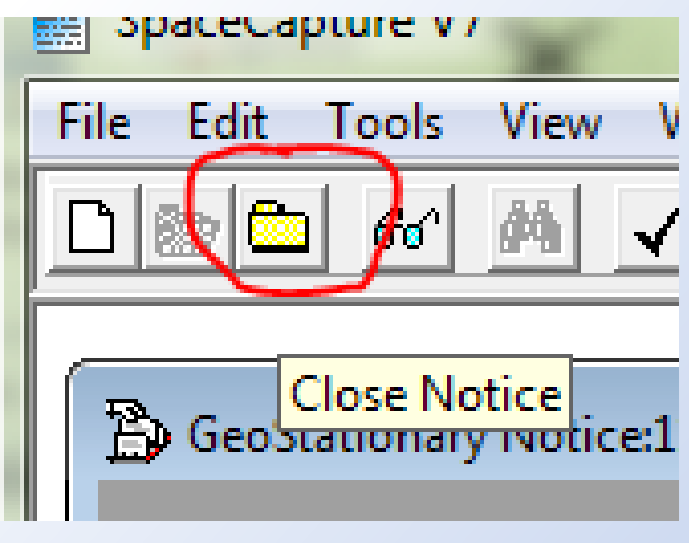

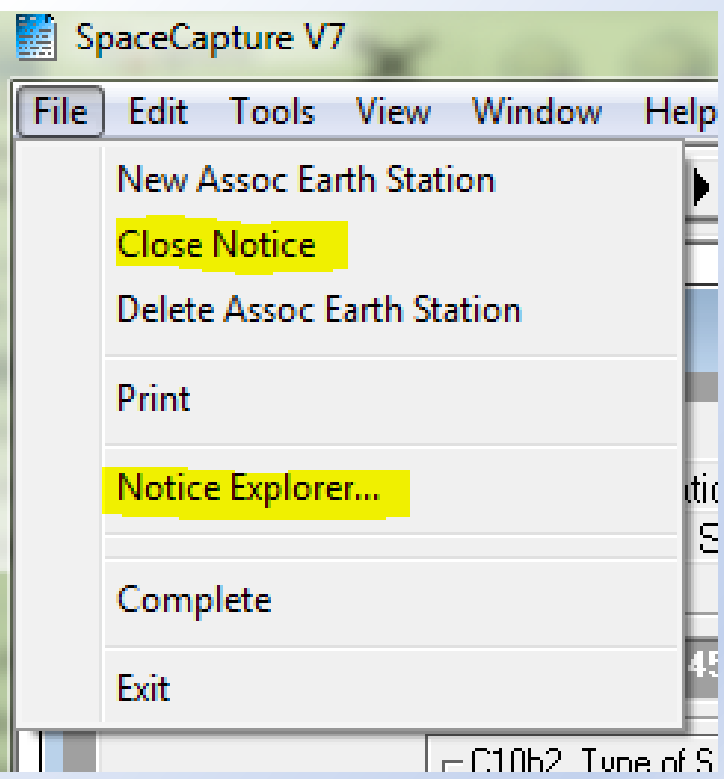

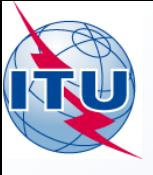

Using SpaceVal

### **RUNNING SPACEVAL ON GSOSAT**

**Coordination: Validation 15 August 2018** 

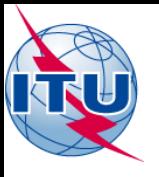

## On the "Notice Explorer" screen

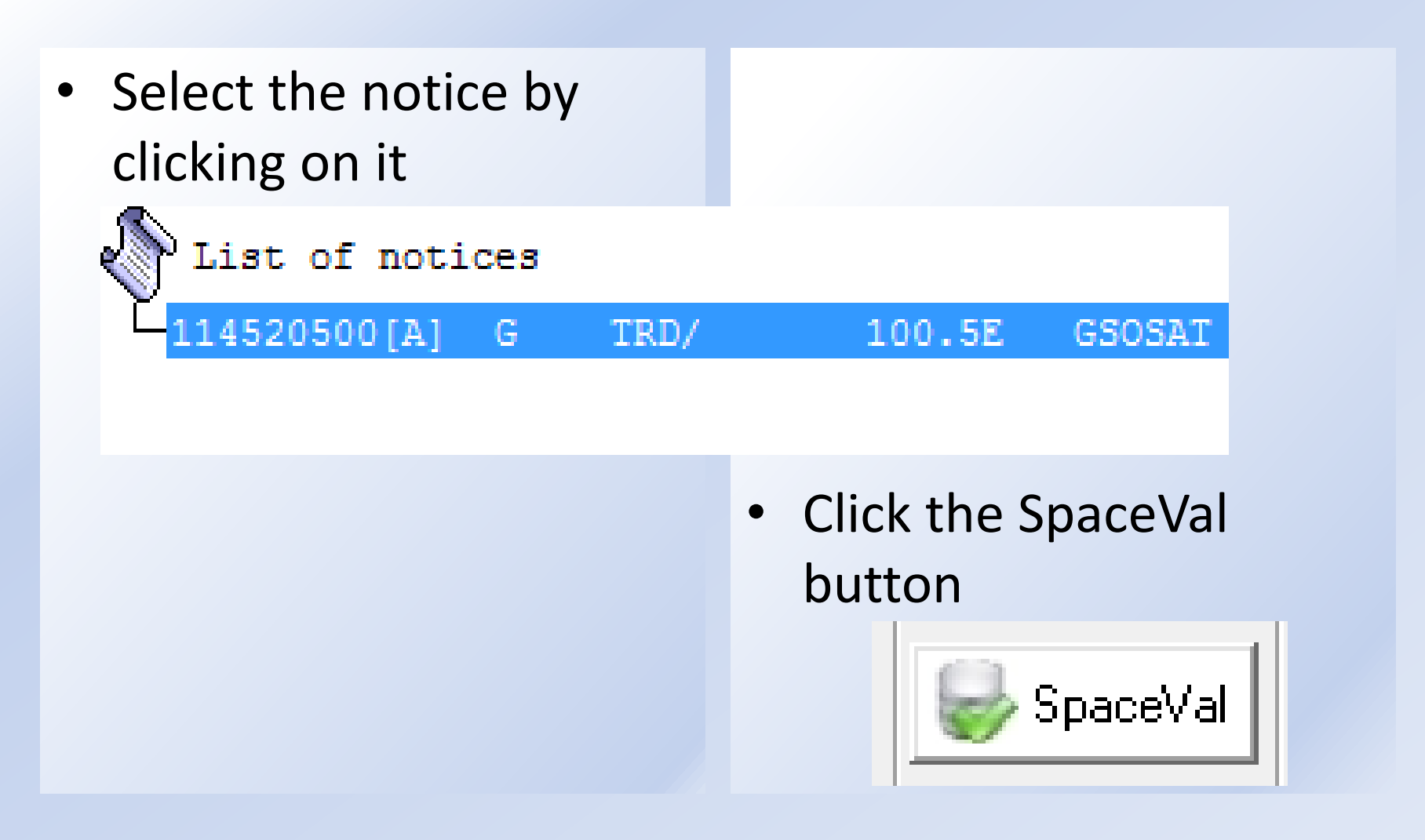

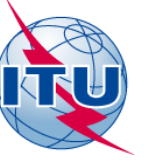

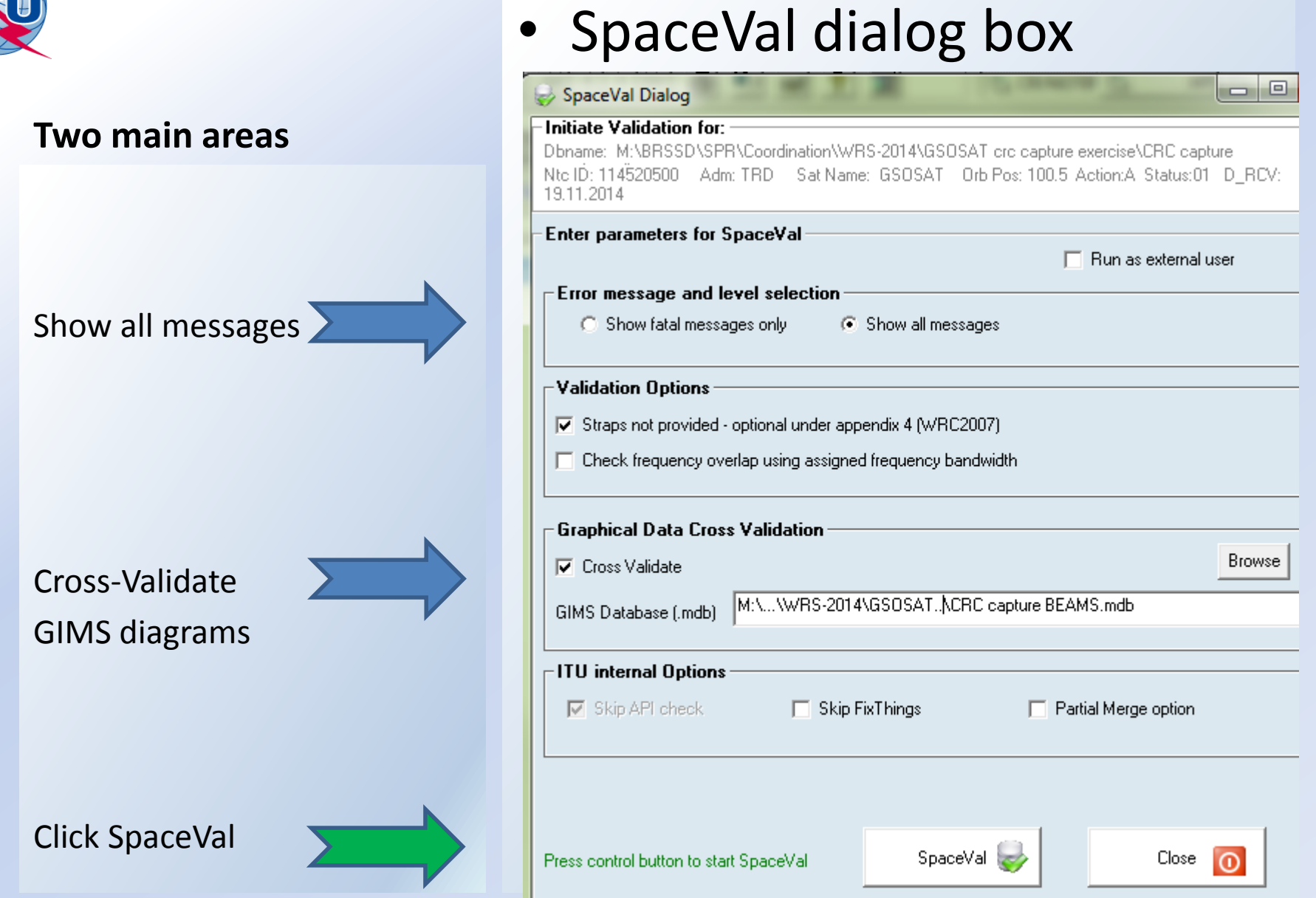

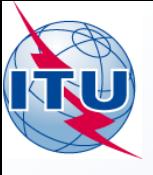

Using SpaceVal

### **CORRECTING ERRORS: WRONG\_SAT**

**Coordination: Correction 18** 

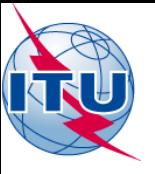

**Two main areas**

Show all messages >

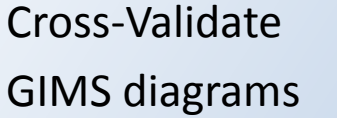

Click SpaceVal

### • SpaceVal dialog box

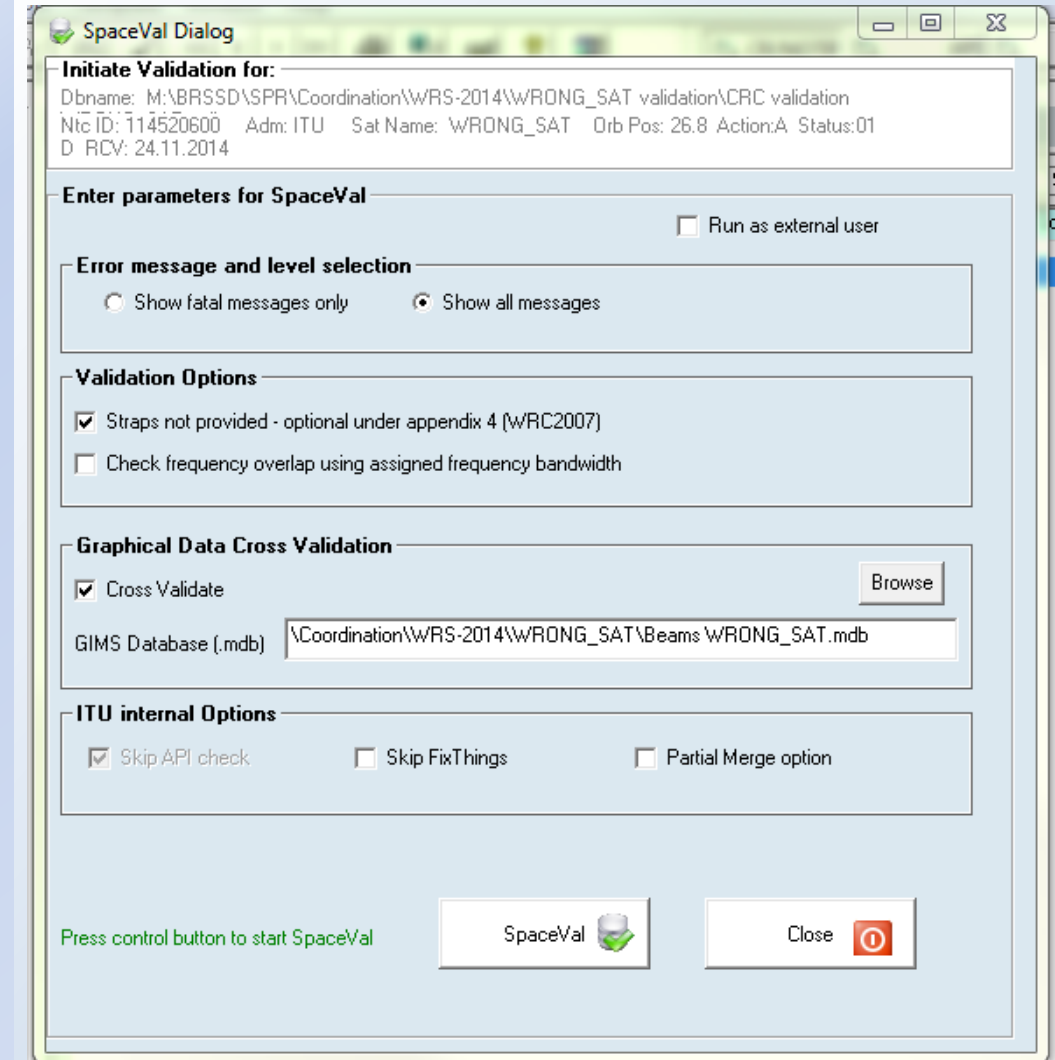